# **Joining a Group in NHSN and Accepting the Conferring Rights Template**

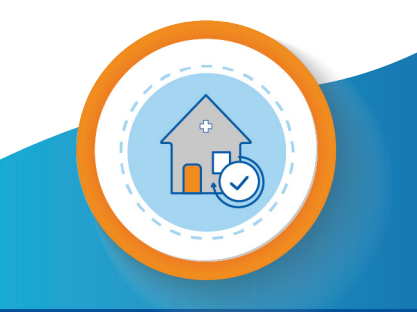

#### **NURSING HOMES**

**The Alliant Quality Nursing Home Collaborative** offers support and technical assistance to achieve excellence in care. We provide assistance to homes in small and rural communities, those serving the most vulnerable populations, and those in need of customized quality improvement. We also provide support during public health emergencies, such as pandemics, and other crises as they arise.

This document explains how to confer rights to Alliant Quality to view National Health Safety Network (NHSN) data, which allows seamless support and technical assistance.

### **NHSN ID Number & Password**

**The group's 5-digit NHSN ID number:** 83378

**The group's joining password:** Alliant20!

**Note:** A Group Administrator is an individual who will work regularly with the group's member long-term care facilities.

## **Step 1: Joining a group.**

The NHSN facility administrator can join the group by selecting "Group" in the NHSN left navigation bar and then clicking "Join". This will open the Memberships page. Enter the 5-digit Group ID and the group password then click on "Join Group."

**Note**: Password is case sensitive.

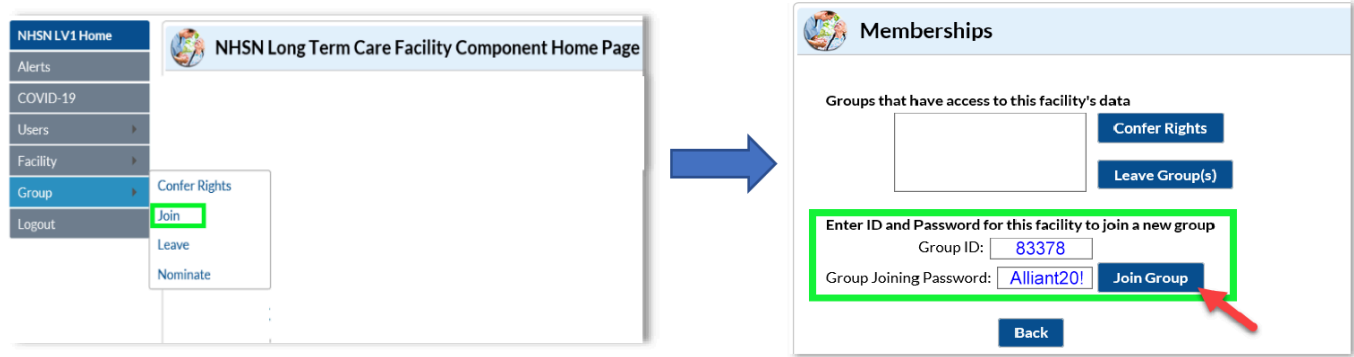

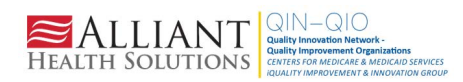

This material was prepared by Alliant Health Solutions, a Quality Innovation Network – Quality Improvement Organization (QIN – QIO) under contract with the Centers for Medicare & Medicaid Services (CMS), an agency of the U.S. Department of Health and Human Services (HHS). Views expressed in this material do not necessarily reflect the official views or policy of CMS or HHS, and any reference to a specific product or entity herein does not constitute endorsement of that product or entity by CMS or HHS. Publication No. 12SOW-AHS-TO1-NH--973-10/06/21Publication No. 12SOW-AHSQIN-QIO-TO1NH-20-391

**quality.allianthealth.org**

A warning message will pop up. Please read the message and acknowledge by clicking "OK" to proceed.

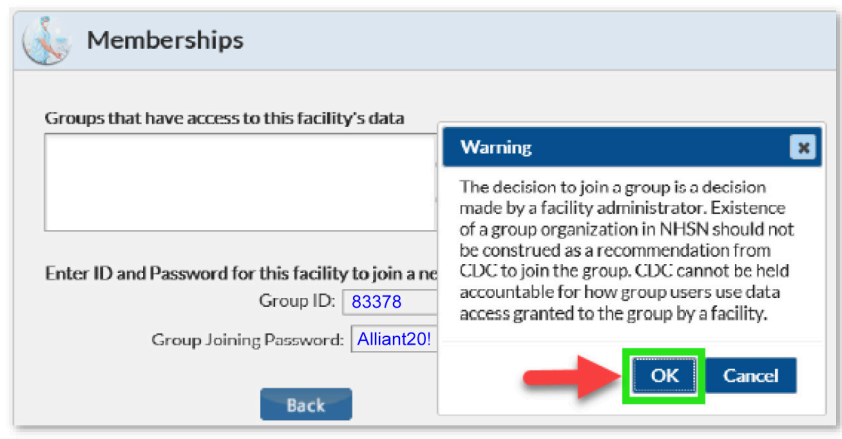

# **Step 2: Conferring rights to groups.**

After joining the group, the facility will be taken to a screen listing the data for which the group is requesting access. This is the **Rights Template**. Click on "**Accept**" at the bottom of the page to access the **Rights Template** and share data with the group.

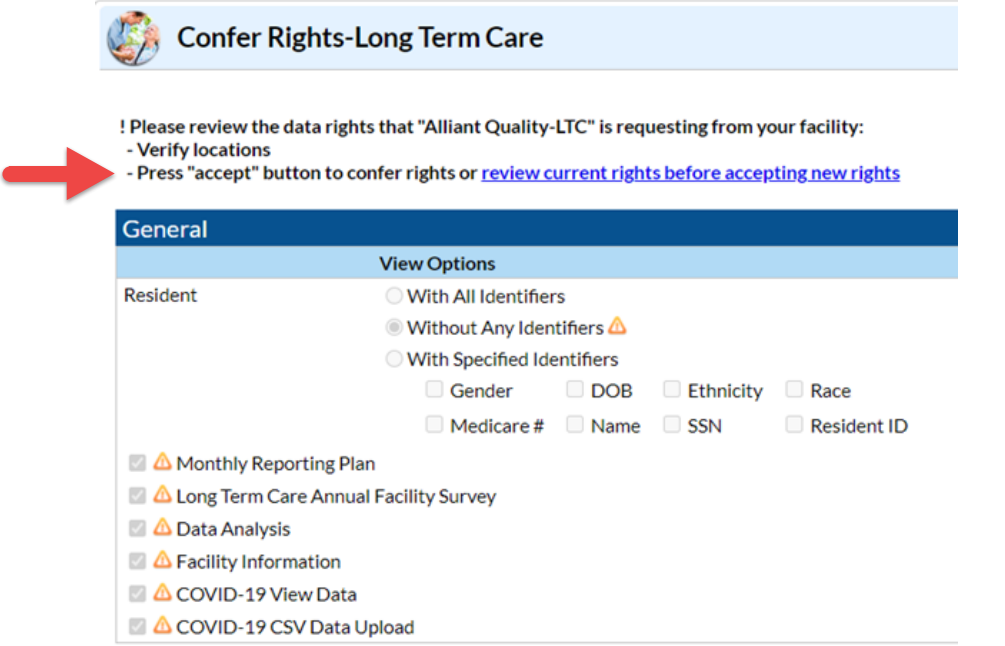

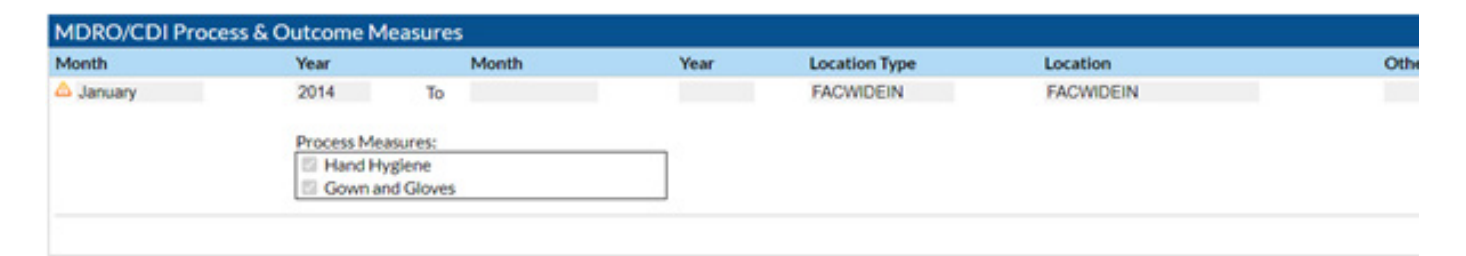

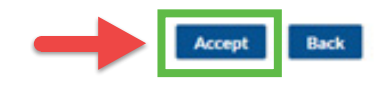

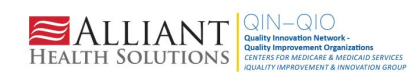

This material was prepared by Alliant Health Solutions, a Quality Innovation Network – Quality Improvement Organization (QIN – QIO) under contract with the Centers for Medicare & Medicaid Services (CMS), an agency of the U.S. Department of Health and Human Services (HHS). Views expressed in this material do not necessarily reflect the official views or policy of CMS or HHS, and any reference to a specific product or entity herein does not constitute endorsement of that product or entity by CMS or HHS. Publication No. 12SOW-AHS-TO1-NH--973-10/06/21Publication No. 12SOW-AHSQIN-QIO-TO1NH-20-391

#### **quality.allianthealth.org**